# **KEAMANAN JARINGAN KOMPUTER**

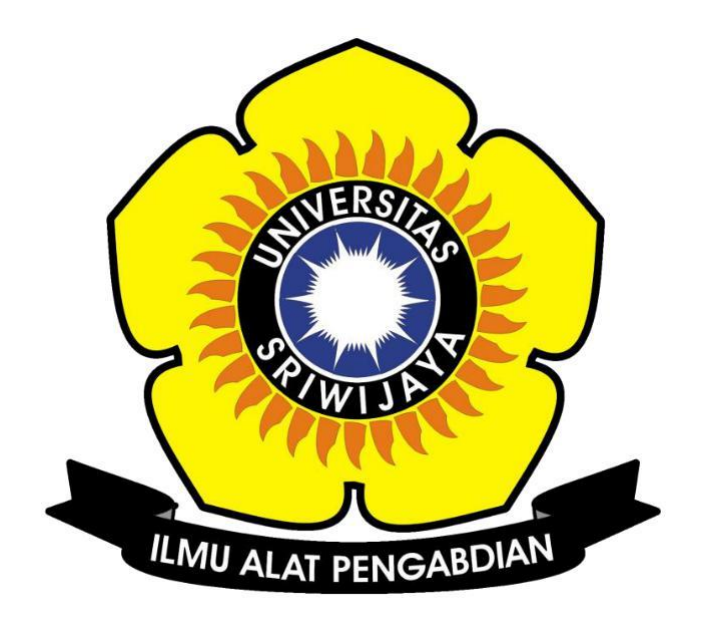

**Disusun Oleh :**

 **Nama : Linda Purnama Nim : 09011381621085 Kelas : SK7 Palembang**

# **SISTEM KOMPUTER FAKULTAS ILMU KOMPUTER UNIVERSITAS SRIWIJAYA**

Pada tugas ini untuk mengidentifikasi hop dari web yang mempunyai server dalam negeri dan luar negeri serta mengidentifikasi IP yang menjadi hop hingga mencapai server web tersebut atau hingga dapat mengakses web tersebut.

#### **Cek IP address dengan server/website dalam negeri (Indonesia)**

1. Pertama kita buka software VisualRouter 2010 lalu masukkan website yang ada di indonesia seperti http://www.detik.com dengan IP (203.100.242.211). server [www.detik.com](http://www.detik.com/) ini berada di negara Indonesia.

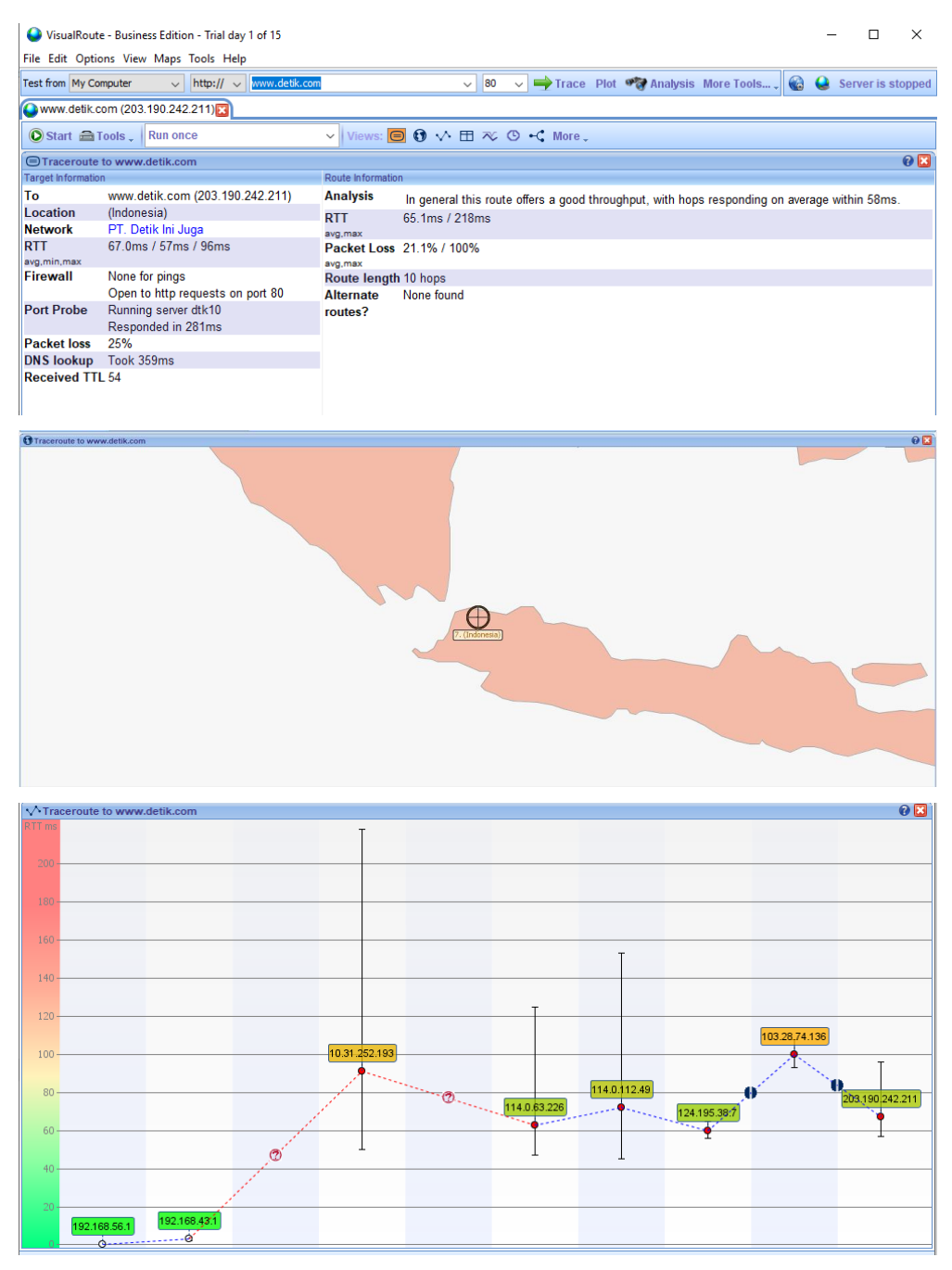

2. Setelah itu kita cek pada command prompt dan masukkan perintah tracert detik.com. Disini dapat kita lihat ada 9 hop (loncatan) dengan masing-masing IP Address yang berbeda sampai menuju ke IP dari website yang dituju.

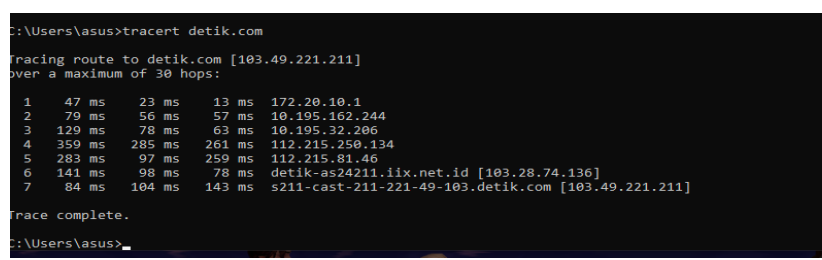

Command Prompt dan software Visual Route hasilnya tidak jauh berbeda dan hal itu dianggap wajar karena suatu paket akan mencari hop terbaiknya yang mana setiap detiknya tentu akan berubah tergantung kesibukan dari hop yang dilewati tersebut.

3. Untuk mengetahui IP address dari pengguna yang menggunakan web tersebut, kita dapat mengecek IP address tersebut dengan menggunakan command prompt dengan memasukkan IP pengguna dan akan muncul informasi dari IP pengguna tersebut. Semakin sedikit hop/loncatannya maka semakin cepat paket data yang diterima.

Disini akan saya jelaskan IP dari beberapa hop yang terdapat pada Visual Route :

1. IP **192.168.56.1** Merupakan IP lokal yang saya miliki dengan nama Laptop G6KU139F dan berstatus Local Network.

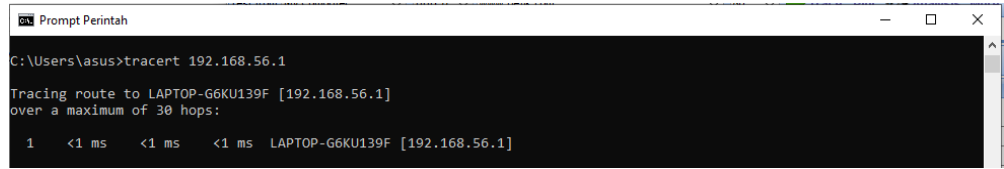

#### 2. IP **192.168.43.1** dan berstatus Local Network.

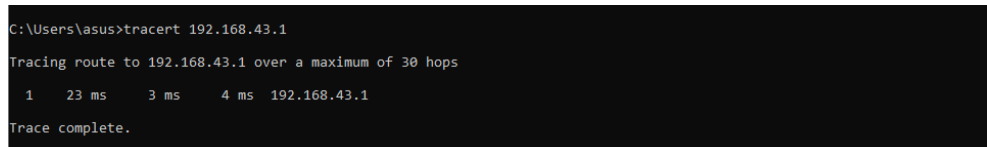

3. IP **10.31.252.193** dan berstatus Local Network.

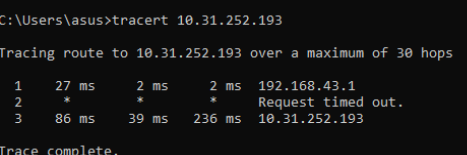

4. IP **114.0.63.226** adalah sebuah IP yang dimiliki oleh resources.indosat.com

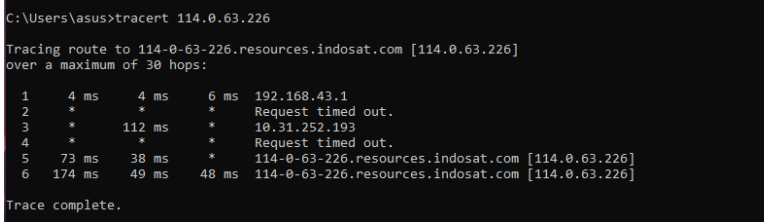

5. IP 114.0.112.49 adalah sebuah IP yang dimiliki oleh resources.indosat.com

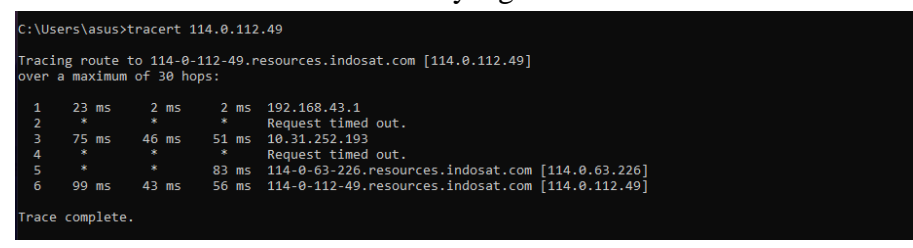

6. IP 124.195.38.7 adalah sebuah IP yang dimiliki oleh resource.indosat.com

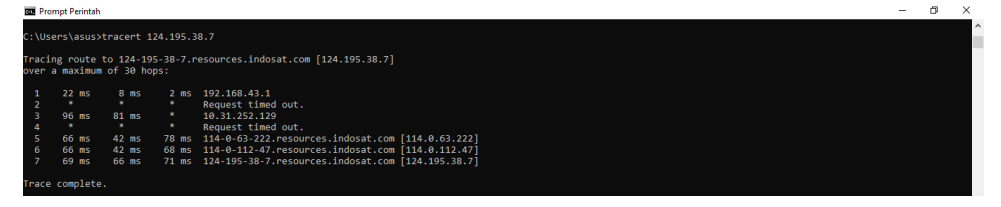

7. IP 103.28.74.136 adalah sebuah IP yang dimiliki oleh detik-as24211.iix.net.id.

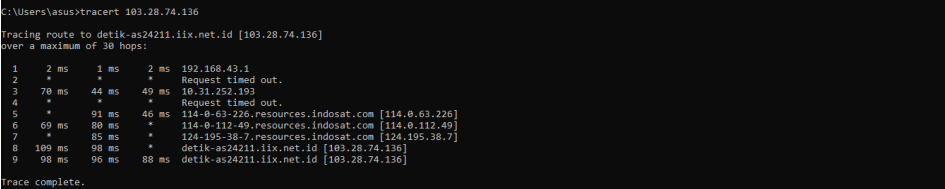

8. IP **202.190.242.211** adalah IP dari website **detik.com** itu sendiri yang

berlokasi di Indonesia.

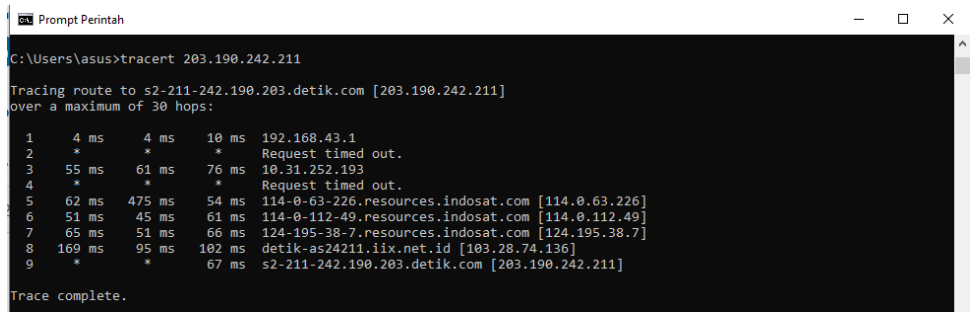

#### **Cek IP address dengan server/website Luar Negeri (**

1. Pertama kita buka software VisualRouter 2010 lalu masukkan website yang ada di indonesia seperti [http://www.flipkart.com](http://www.flipkart.com/) dengan IP (163.53.78.128). server [www.flipkart.com](http://www.flipkart.com/) ini berada di negara India.

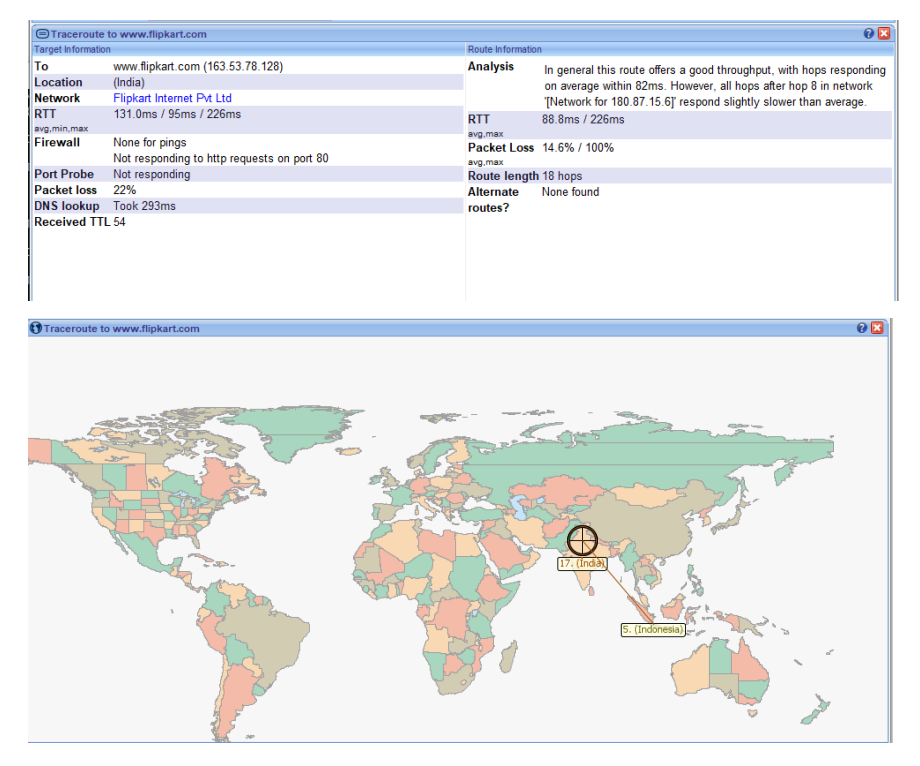

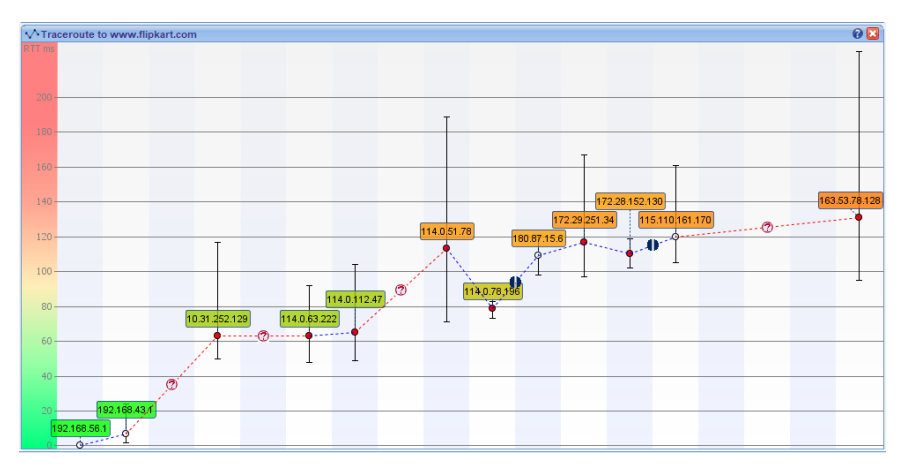

2. Setelah itu kita cek pada command prompt dan masukkan perintah tracert detik.com. Disini dapat kita lihat ada 17 hop (loncatan) dengan masing-masing IP Address yang berbeda sampai menuju ke IP dari website yang dituju.

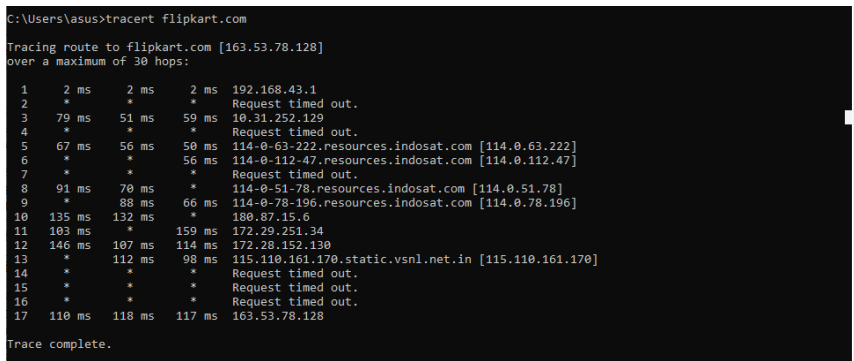

Command Prompt dan software Visual Route hasilnya tidak jauh berbeda dan hal itu dianggap wajar karena suatu paket akan mencari hop terbaiknya yang mana setiap detiknya tentu akan berubah tergantung kesibukan dari hop yang dilewati tersebut.

3. Untuk mengetahui IP address dari pengguna yang menggunakan web tersebut, kita dapat mengecek IP address tersebut dengan menggunakan command prompt dengan memasukkan IP pengguna dan akan muncul informasi dari IP pengguna tersebut. Semakin sedikit hop/loncatannya maka semakin cepat paket data yang diterima.

Disini akan saya jelaskan IP dari beberapa hop yang terdapat pada Visual Route :

1. IP **192.168.56.1** Merupakan IP lokal yang saya miliki dengan nama Laptop G6KU139F dan berstatus Local Network.

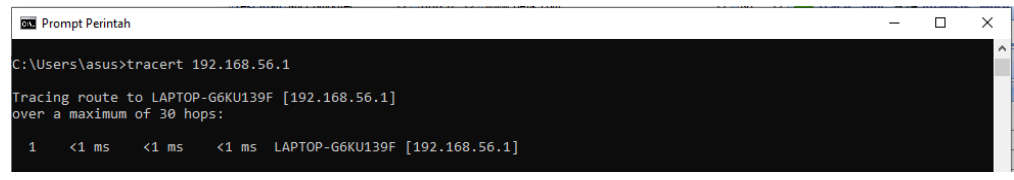

2. IP **192.168.43.1** dan berstatus Local Network.

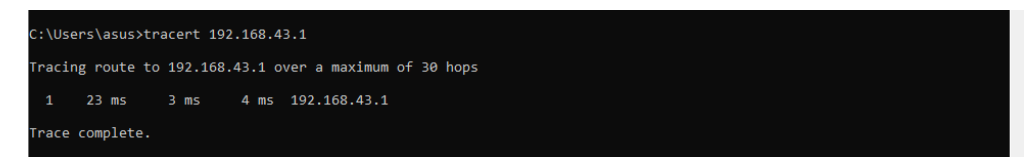

3. IP 10.31.252.129 dan berstatus Local Network.

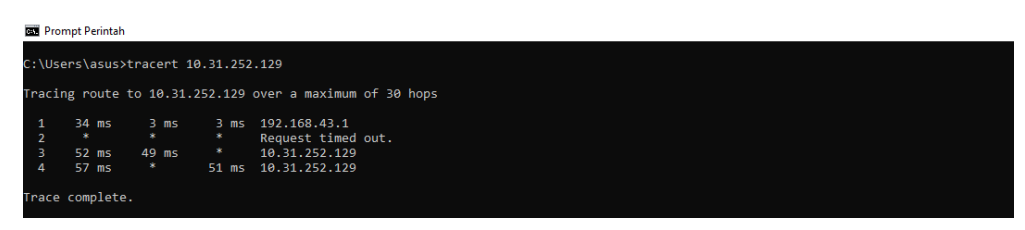

4. IP 114.0.63.222 adalah sebuah IP yang dimiliki oleh resources.indosat.com

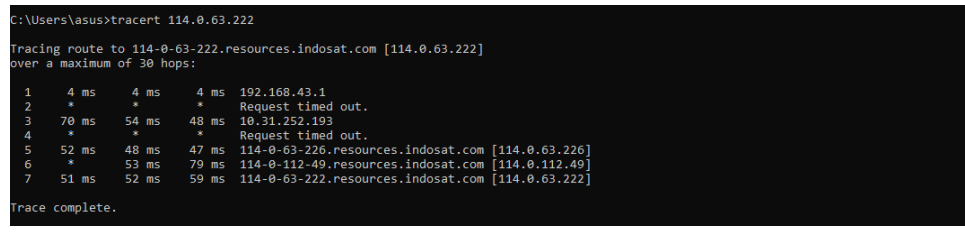

5. IP 114.0.112.47 adalah sebuah IP yang dimiliki oleh resources.indosat.com

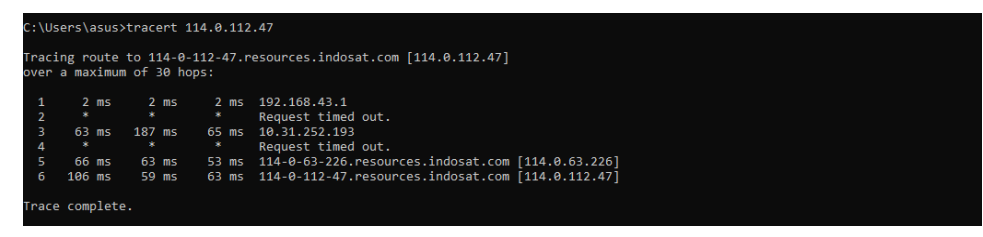

6. IP 114.0.51.78 adalah sebuah IP yang dimiliki oleh resources.indosat.com

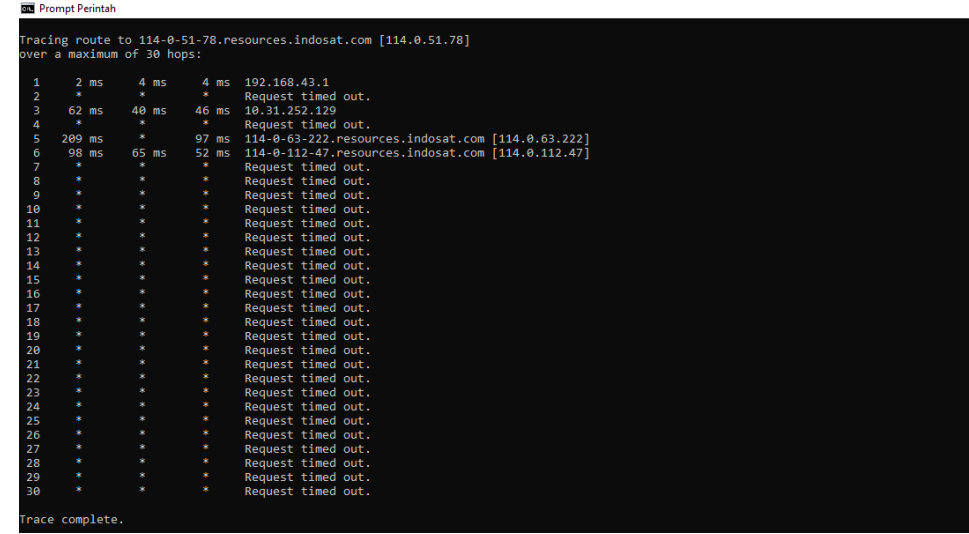

7. IP 114.0.78. 196 adalah sebuah IP yang dimiliki oleh

resources.indosat.com

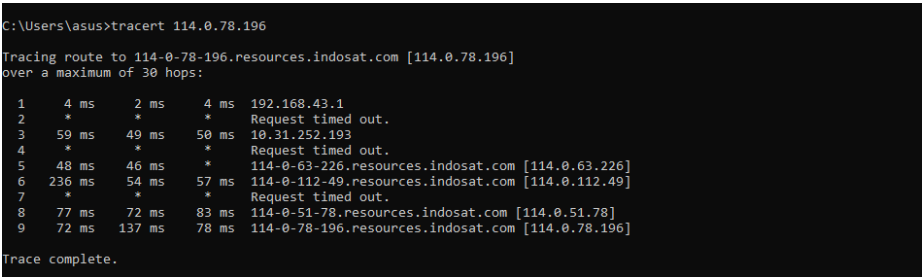

8. IP 180.87.15.6 adalah sebuah IP yang dimiliki oleh negara Singapura dan

berstatus network Singapura.

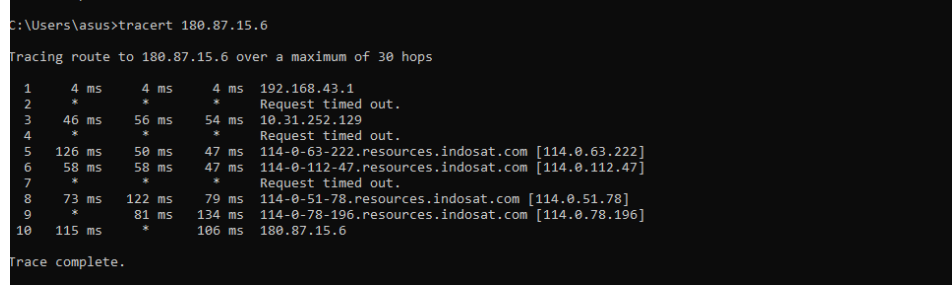

## 9. IP 172.29.251.34

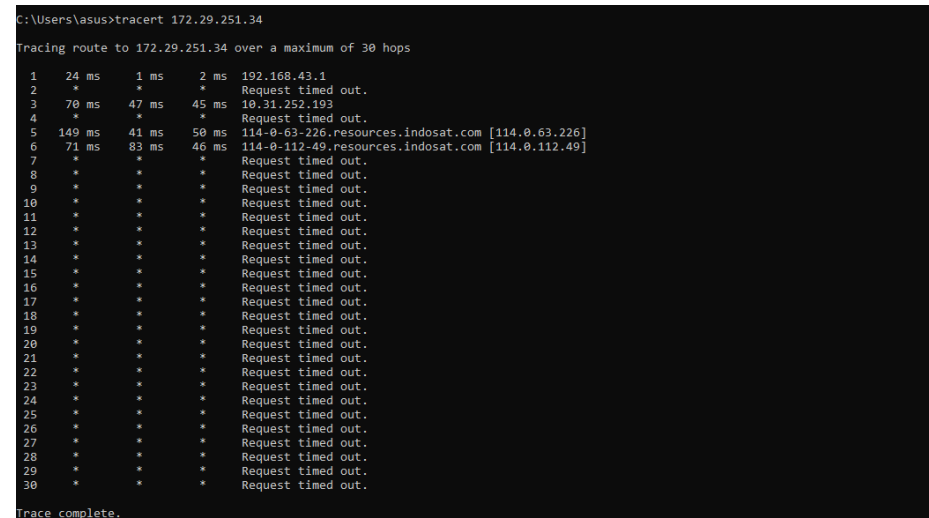

### 10. IP 172.28.152.130

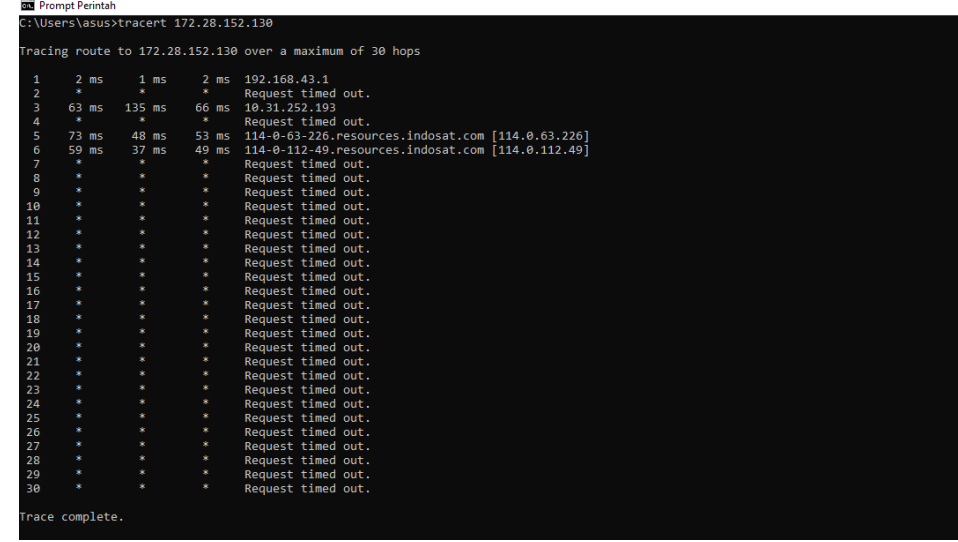

11. IP 115.110.161.170 adalah sebuah IP yang dimiliki oleh static.vcnl.net.in.

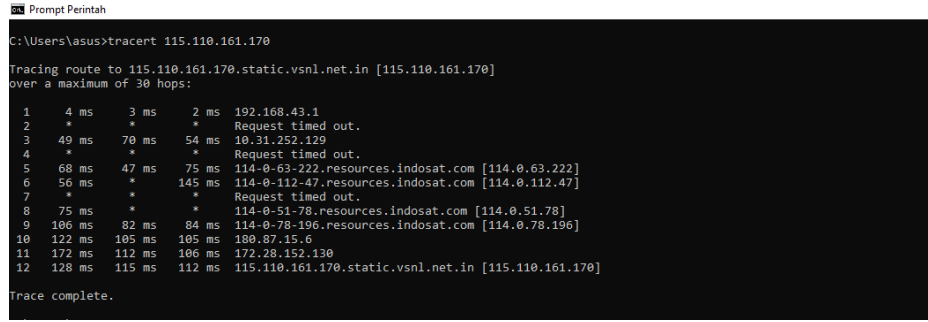

12. IP 163.53.78.128 adalah IP dari website **flipkart.com** itu sendiri yang berlokasi di India.

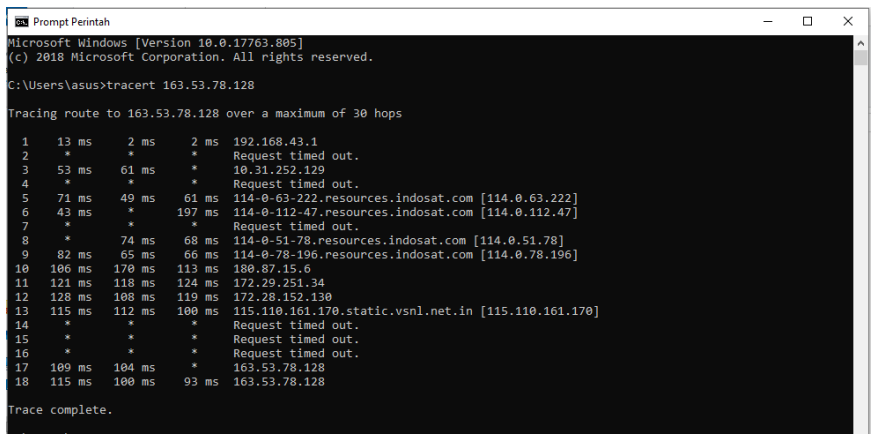